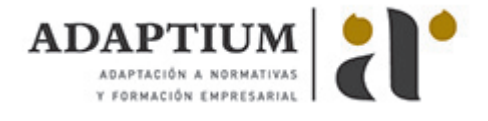

# **InDesign CS5**

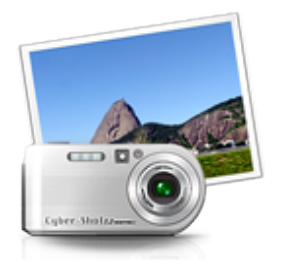

**Área:** RETOQUE FOTOGRÁFICO / DISEÑO EDITORIAL **Modalidad:** Teleformación **Duración:** 40 h **Precio:** Consultar

[Curso Bonificable](https://adaptium.campusdeformacion.com/bonificaciones_ft.php) **[Contactar](https://adaptium.campusdeformacion.com/catalogo.php?id=56329#p_solicitud)** [Recomendar](https://adaptium.campusdeformacion.com/recomendar_curso.php?curso=56329&popup=0&url=/catalogo.php?id=56329#p_ficha_curso) [Matricularme](https://adaptium.campusdeformacion.com/solicitud_publica_curso.php?id_curso=56329)

#### **OBJETIVOS**

Es, posiblemente, el mejor programa de diseño y maquetación profesional perfectamente compatible con las aplicaciones de la familia Adobe como Photoshop y Acrobat. Con este curso obtendrá resultados de altísima calidad en el diseño de documentos destinados a ser reproducidos en imprenta. InDesing ofrece funciones que mejoran el control de textos, imágenes e ilustraciones, sorprendiéndole por su facilidad de uso para crear publicaciones de cualquier tipo: libros, carteles, folletos, revistas? El curso incluye simulaciones del programa real por lo que no es imprescindible tenerlo instalado. Además son numerosas las prácticas? paso a paso? descargables (PDF), así como las explicaciones audiovisuales y los cuestionarios.

### **CONTENIDOS**

1 Bienvenidos a InDesign - 1.1 Introducción - 1.2 Entrar en InDesign - 1.3 Pantalla de bienvenida - 1.4 Entorno de trabajo - 1.5 Salir de InDesign - 1.6 Práctica - Bienvenido a InDesign - 1.7 Cuestionario: Bienvenidos a InDesign - 2 Gestión de documentos - 2.1 El formato indd de InDesign - 2.2 Abrir un documento - 2.3 Crear un documento nuevo - 2.4 Guardar documento - 2.5 Visualización de un documento - 2.6 Desplazarse por un documento - 2.7 Práctica - Abrir guardar y cerrar un documento - 2.8 Cuestionario: Gestión de documentos - 3 Cuadro de Herramientas - 3.1 Cuadro de Herramientas - 3.2 Herramienta Selección - 3.3 Herramienta Página - 3.4 Herramienta Hueco - 3.5 Herramienta Texto - 3.6 Herramienta Texto en trazado - 3.7 Marcos gráficos - 3.8 Práctica - Insertar un marco de texto y de imagen en un documento - 3.9 Cuestionario: Cuadro de herramientas - 4 Paleta de Control - 4.1 Paleta de Control - 4.2 Paleta de Control aplicada al cuadro de texto - 4.3 Paleta de Control aplicada al contenido del cuadro de texto - 4.4 Paleta de Control aplicada a cuadros de imagen - 4.5 Paleta de Control aplicada a la imagen - 4.6 Práctica - Trabajo con la paleta de Control - 4.7 Cuestionario: Paleta de Control - 5 Herramientas de Líneas - 5.1 Herramienta Pluma - 5.2 Añadir y restar puntos de anclaje - 5.3 Herramienta Lápiz - 5.4 Herramienta Línea - 5.5 Herramienta Selección directa - 5.6 Práctica - Dibujar combinaciones de segmentos curvos y rectos - 5.7 Cuestionario: Herramientas de Líneas - 6 Otras herramientas - 6.1 Herramienta Rotar - 6.2 Herramienta Escala - 6.3 Herramienta Distorsión - 6.4 Herramienta Transformación libre - 6.5 Herramienta Cuentagotas - 6.6 Herramienta Tijeras - 6.7 Creación de degradados - 6.8 Práctica - Composición de imágenes - 6.9 Cuestionario: Otras herramientas - 7 Trabajar con texto y gráficos - 7.1 Colocar texto - 7.2 Colocar texto automáticamente - 7.3 Cuadro de diálogo Opciones de marco de texto - 7.4 Ceñir texto alrededor de un marco - 7.5 Pies de ilustración - 7.6 Aplicar contorno a los marcos - 7.7 Duplicar marcos y sustituir el contenido - 7.8 Objetos anclados - 7.9 Práctica - Marcos de texto - 7.10 Cuestionario: Trabajar con texto y gráficos - 8 Atributos de caracteres - 8.1 Paleta Carácter - 8.2 Fuente, Estilo y Tamaño - 8.3 Opciones de la paleta Carácter - 8.4 Kern o Kerning - 8.5 Track o Tracking - 8.6 Escala - 8.7 Reemplazar texto - 8.8 Cuestionario: Atributos de caracteres - 9 Atributos de párrafo - 9.1 Paleta Párrafo - 9.2 Alineación - 9.3 Sangría - 9.4 Espacio entre párrafos - 9.5 Letras capitulares - 9.6 Tabulaciones - 9.7 Filetes - 9.8 Opciones de separación - 9.9 Separación con guiones - 9.10 Controles de justificación - 9.11 Práctica - Atributos de párrafo - 9.12 Cuestionario: Atributos de párrafos - 10 Trabajar con estilos - 10.1 Paleta Estilos - 10.2 Crear un estilo - 10.3 Modificar un estilo de párrafo - 10.4 Aplicar un estilo - 10.5 Basar un estilo en otro - 10.6 Cargar estilos de otro documento - 10.7 Eliminar estilos - 10.8 Práctica - Composición de una página de revista y uso de estilos - 10.9 Cuestionario: Trabajar con estilos - 11 Páginas maestras - 11.1 Páginas maestras - 11.2 Agregar guías a la página maestra - 11.3 Cambiar la numeración de páginas por secciones - 11.4 Eliminar elementos de páginas maestras en páginas del documento - 11.5 Plantillas - 11.6 Creación de encabezados y pies de página en una página maestra - 11.7 Aplicar páginas maestras - 11.8 Práctica - Trabajo con páginas maestras - 11.9 Cuestionario: Páginas maestras - 12 Guías y retículas - 12.1 Guías inteligentes - 12.2 La retícula - 12.3 Trazado de guías - 12.4 Trazado de guías manual - 12.5 Trazado de guías en páginas opuestas - 12.6 Uso de cuadrículas - 12.7 Utilizar una cuadrícula base para alinear texto - 12.8 Duplicación de objetos en una cuadrícula - 12.9 Práctica - Trazado de una retícula - 12.10 Cuestionario: Guías y retículas - 13 Las capas en InDesign - 13.1 Qué son las capas y cómo funcionan - 13.2 Crear una capa nueva - 13.3 Cuadro de diálogo Nueva capa - 13.4 Bloquear objetos - 13.5 Ocultar capas - 13.6 Recordar capas al pegar - 13.7 Trabajar con las capas - 13.8 Práctica - Las capas - 13.9 Cuestionario: Las Capas en InDesign - 14 El color - 14.1 Modo de color RGB - 14.2 Modo de color CMYK - 14.3 Modo de color Lab - 14.4 Escala de grises - 14.5 Tintas planas y colores de procesos - 14.6 Crear mezclas de

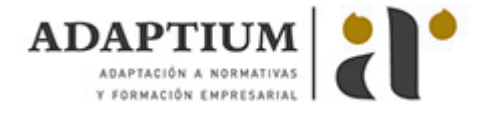

colores - 14.7 Aplicar un color o degradado - 14.8 Obtención de un color desde otro archivo - 14.9 Las transparencias - 14.10 Reventado - 14.11 Práctica - Creación y aplicación de color - 14.12 Cuestionario: El color - 15 Tablas - 15.1 Tablas - 15.2 Insertar una tabla - 15.3 Insertar filas y columnas a una tabla - 15.4 Seleccionar celdas filas y columnas - 15.5 Dividir y combinar celdas - 15.6 Añadir texto a una tabla - 15.7 Añadir gráficos a una tabla - 15.8 Importar tablas desde otra aplicación - 15.9 Dar formato a una tabla - 15.10 Estilos de tabla y celda - 15.11 Práctica - Trabajar con tablas - 15.12 Cuestionario: Las tablas - 16 Trabajar con libros - 16.1 Crear un libro nuevo - 16.2 Abrir guardar y cerrar un libro - 16.3 Añadir documentos a un libro - 16.4 Eliminar documentos de un libro - 16.5 Sustituir documentos - 16.6 Ordenar ficheros - 16.7 Numerar las páginas de un libro - 16.8 Documento de origen de estilo - 16.9 Sincronizar documentos - 16.10 Práctica - Trabajar con libros - 16.11 Cuestionario: Trabajar con libros - 17 Tabla de contenidos e índice - 17.1 Tabla de contenido - 17.2 Crear una tabla de contenido - 17.3 Actualizar tabla de contenido - 17.4 Índice - 17.5 La paleta Índice - 17.6 Añadir entradas de índice - 17.7 Crear intervalos de páginas en un índice - 17.8 Referencias cruzadas - 17.9 Generar el índice - 17.10 Práctica - Crear una tabla de contenido - 17.11 Cuestionario: Tabla de contenido e Índice - 18 Exportar y recopilar para imprimir - 18.1 Opciones generales de impresión - 18.2 Antes de imprimir - 18.3 Empaquetar - 18.4 Crear archivos de impresión - 18.5 Archivos PDF - 18.6 PDF para la red o la Web - 18.7 Creación de estilo PDF para alta calidad - 18.8 Práctica - Empaquetar y Exportar - 18.9 Cuestionario: Exportar y recopilar para imprimir - 19 Documentos interactivos - 19.1 Creación de botones - 19.2 Transiciones de página - 19.3 Animación - 19.4 Hipervínculos - 19.5 Referencias cruzadas - 19.6 Marcadores - 19.7 Creación de documentos interactivos para PDF - 19.8 Creación de archivos SWF interactivos para la Web - 19.9 Práctica - Crear un documento interactivo para PDF - 19.10 Cuestionario: Documentos interactivos - 19.11 Cuestionario: Cuestionario final -

### **METODOLOGIA**

- **Total libertad de horarios** para realizar el curso desde cualquier ordenador con conexión a Internet, **sin importar el sitio desde el que lo haga**. Puede comenzar la sesión en el momento del día que le sea más conveniente y dedicar el tiempo de estudio que estime más oportuno.
- En todo momento contará con un el **asesoramiento de un tutor personalizado** que le guiará en su proceso de aprendizaje, ayudándole a conseguir los objetivos establecidos.
- **Hacer para aprender**, el alumno no debe ser pasivo respecto al material suministrado sino que debe participar, elaborando soluciones para los ejercicios propuestos e interactuando, de forma controlada, con el resto de usuarios.
- **El aprendizaje se realiza de una manera amena y distendida**. Para ello el tutor se comunica con su alumno y lo motiva a participar activamente en su proceso formativo. Le facilita resúmenes teóricos de los contenidos y, va controlando su progreso a través de diversos ejercicios como por ejemplo: test de autoevaluación, casos prácticos, búsqueda de información en Internet o participación en debates junto al resto de compañeros.
- **Los contenidos del curso se actualizan para que siempre respondan a las necesidades reales del mercado.** El departamento multimedia incorpora gráficos, imágenes, videos, sonidos y elementos interactivos que complementan el aprendizaje del alumno ayudándole a finalizar el curso con éxito.
- **El curso puede realizarse exclusivamente a través de Internet pero si el estudiante lo desea puede adquirir un manual impreso.** De esta manera podrá volver a consultar la información del curso siempre que lo desee sin que necesite utilizar el Campus Virtual o, estar conectado a Internet.

## **REQUISITOS**

Los requisitos técnicos mínimos son:

- Navegador Microsoft Internet Explorer 5.5 o superior, con plugin de Flash, cookies y JavaScript habilitados. No se garantiza su óptimo funcionamiento en otros navegadores como Firefox, Netscape, Mozilla, etc.
- Resolución de pantalla de 800x600 y 16 bits de color o superior.
- Procesador Pentium II a 300 Mhz o superior.
- 32 Mbytes de RAM o superior.